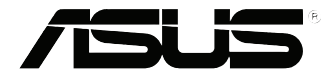

# **VivoMini VC66 Series**

ユーザーマニュアル

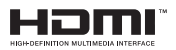

#### **改訂版 V3 2017年5月 J12848**

#### **COPYRIGHTについて**

バックアップの目的で利用する場合を除き、本書に記載されているハードウェア・ソフト ウェアを含む、全ての内容は、ASUSTeK Computer Inc. (ASUS)の文書による許可なく、編 集、転載、引用、放送、複写、検索システムへの登録、他言語への翻訳などを行うことはで きません。

ASUSは、本マニュアルについて、明示の有無にかかわらず、いかなる保証も行いませ ん。ASUSの責任者、従業員、代理人は、本書の記述や本製品に起因するいかなる損害( 利益の損失、ビジネスチャンスの遺失、データの損失、業務の中断などを含む)に対して、 その可能性を事前に指摘したかどうかに関りなく、責任を負いません。

本マニュアルに記載の製品名及び企業名は、登録商標や著作物として登録されている場 合がありますが、本書では、識別、説明、及びユーザーの便宜を図るために使用しており、 これらの権利を侵害する意図はありません。

本書の仕様や情報は、個人の使用目的にのみ提供するものです。また、内容は予告な しに 変更されることがあり、この変更についてASUSはいかなる責任も負いません。本 書およびハードウェア、ソフトウェアに関する不正確な内容についてASUSは責任を負 いません。

Copyright © 2017 ASUSTeK Computer, Inc. All Rights Reserved.

#### **責任制限**

この責任制限はASUSの、或は他の責任の不履行により、ユーザーがASUSから損害賠 償を受ける権利が生じた場合に発生します。

このようなケースが発生した場合は、ユーザーのASUSに損害賠償を請求する権利の有 無にかかわらず、ASUSは肉体的損害

(死亡したケースを含む)と不動産及び有形動産への損害のみに賠償責任を負います。 或は、それぞれの製品の記載された協定価格を限度とし、「Warranty Statement」のもと に生じる法的義務の不作為または不履行に起因するいかなる実害と直接的な被害のみ に対して賠償責任を負います。

ASUSは「Warranty Statement」に基づき、不法行為または侵害行為が発生した場合と、 契約に基づく損失や損害が生じた場合及びその主張に対してのみ賠償し、責任を負い ます。

この責任制限は、ASUSの供給者または販売代理店にも適用されます。賠償の際 は、ASUSとその供給者及び購入した販売代理店を一集合体としてその限度額を定めて おり、その限度額に応じた賠償が行われます。

以下のケースに対しては、ASUSとその供給者及び販売代理店がその可能性を指摘され ている場合においても、ASUSはいかなる賠償及び保証を行いません。

- (1) ユーザーが第三者から請求されている申し立て
- (2) ユーザーの個人情報やデータの損失
- (3) 特殊、偶発的、或は間接的な損害、または 貯蓄や諸利益を含むあらゆる結果的な経 済的損害

#### **サービスとサポート**

マルチ言語サポートサイトをご用意しています。 http://www.asus.com/jp/support/

# もくじ

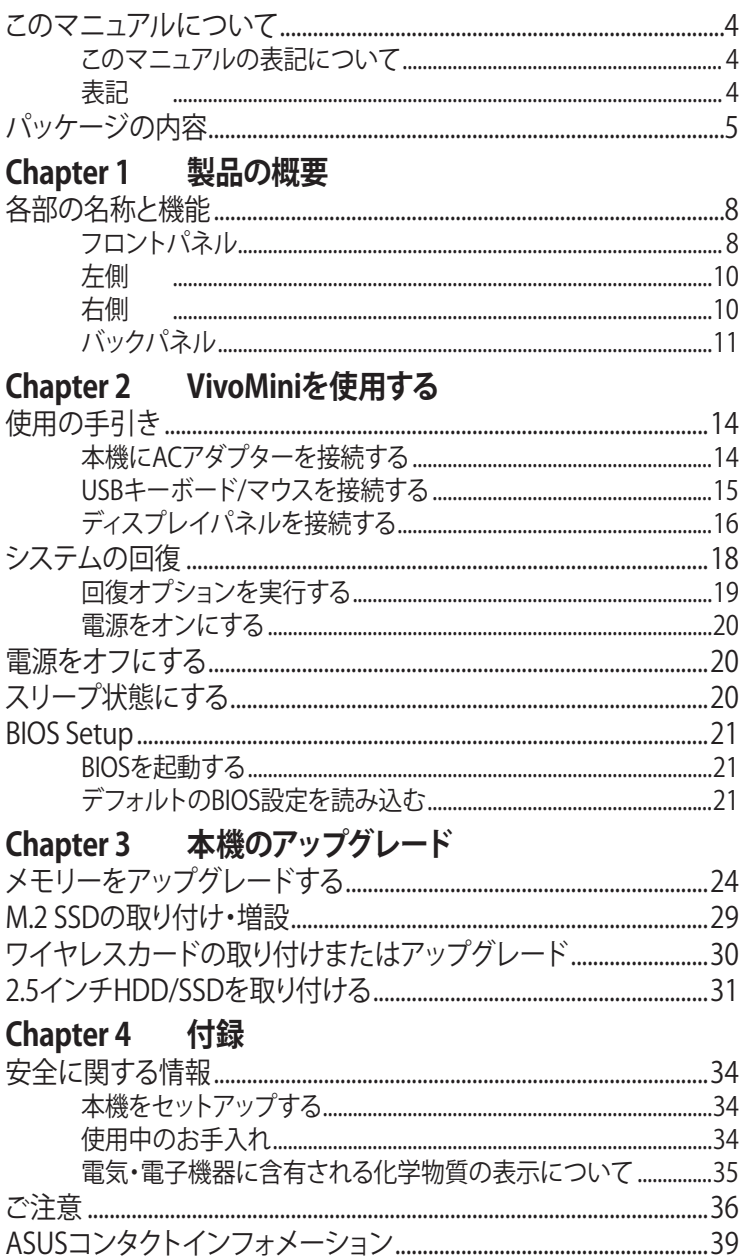

# <span id="page-3-0"></span>**このマニュアルについて**

このマニュアルには本機のハードウェアとソフトウェアについての説明 が記載されており、以下のChapterから構成されています。

#### **Chapter 1: 本機の概要**

本機のハードウェアコンポーネントについての説明が記載されてい ます。

**Chapter 2: VivoMiniを使用する** 

本機の使用方法についての説明が記載されています。

#### **Chapter 3: 本機のアップグレード**

メモリーやワイヤレスデバイス、HDD/SSDドライブのアップグレー ド等に関する説明が記載されています。

#### **Chapter 4: 付録**

製品の規格や海外の法令についての説明が記載されています。

# **このマニュアルの表記について**

本製品を正しくお取り扱いいただくため、以下の表記をご参照ください。

**重要:** 作業を完了するために従わなければならない指示です。

**注意:** 作業を完了するためのヒント等の追加情報です。

**警告:** 作業を完了する際、人体への危険を避けるため、また本機のコン ポーネントへの損害、本機内のデータの消失を避けるために、必ず従わ なければならない指示です。

# **表記**

- **太字** 選択するメニューや項目を表示します。
- <> 操作のために押す、キーボードトのキーです。

<span id="page-4-0"></span>**パッケージの内容**

製品パッケージに以下のものが揃っていることをご確認ください。

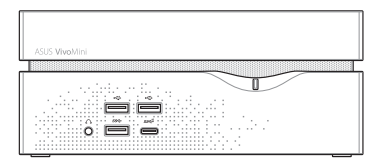

VivoMini

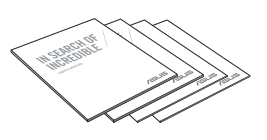

取扱説明書

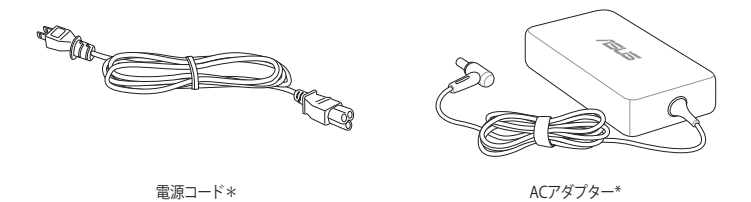

#### **注意:**

- \*実際の製品仕様とパッケージの内容は国または地域およびモデル により異なります。
- 本体、キーボード、マウスは通常のご使用条件で使用し不具合が発 生した場合、保証期間内であれば無料で修理・交換致します(その他付 属品・ディスク等は保証適用外です)。なお、保証を受けるには保証書を ASUSのコールセンターまでご送付いただく必要があります。

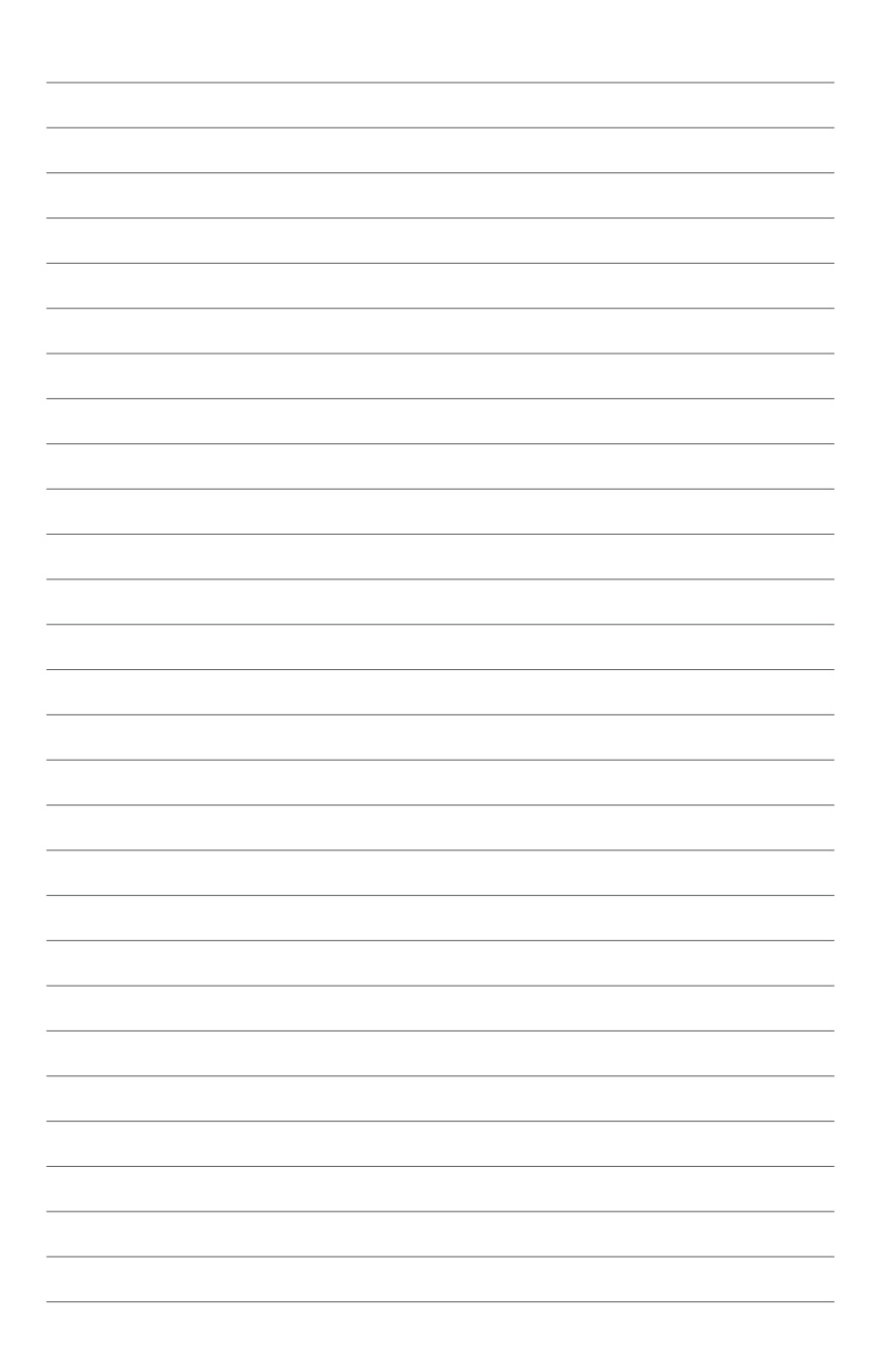

<span id="page-6-0"></span>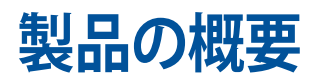

1

# <span id="page-7-0"></span>**各部の名称と機能 フロントパネル**

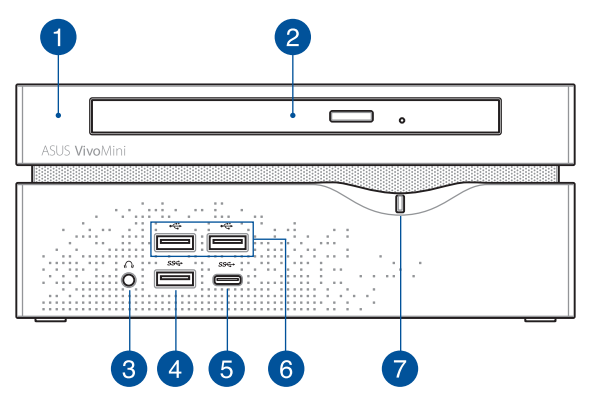

### **トップカバー**

A

2

 $\overline{4}$ 

ハードディスクドライブとメモリー用の着脱式トップカバー です。

**重要:** トップカバーを取り外す際は、事前に本機の電源 をオフにし、電源ケーブルを取り外してください。

### **光学ドライブ(特定モデルのみ)**

本機には光学ドライブが搭載されています。サポートするディ スクフォーマットはモデルにより異なります。

#### **ヘッドホンジャック** 3  $\Omega$

スピーカーやヘッドホンを接続し、本機のオーディオ信号を 出力します。

**USB 3.0ポート** 5Gbit/sのデータ転送速度を提供し、USB2.0との下位互換性 があります。

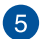

#### **USB 3.0 Type-Cポート**

本ポートの最大出力電流は1.5Aで、5Gbit/sのデータ転送速 度を提供し、USB2.0との下位互換性があります。

> **注意:** Type-Cポートは上下左右対称な設計です。どちら の向きでも挿し込むことができます。

#### **USB 2.0ポート** 6

USB 2.0対応のキーボードやマウス、カメラ、ハードディスク等 のデバイスを接続することができます。

**電源ボタン**  $\langle \cdot \rangle$  $\bullet$ 

> 本機の電源のオン/オフを切り替えます。また、設定により本機 をスリープ/休止状態/シャットダウンに移行することができま す。復帰するにはもう1度電源ボタンを押します。

<span id="page-9-0"></span>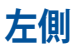

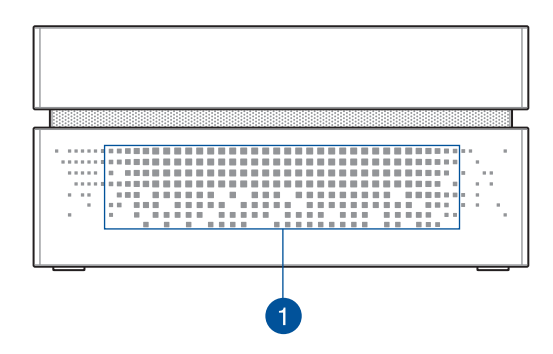

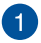

### **通気孔**

通気孔から外気が本体内部に取り込まれます。

**重要:** 通気孔からは外部の空気が取り込まれます。故障 や事故の原因となりますので、人体、紙、本、衣類、ケー ブルなどを密接し塞がないようにしてください。

**右側**

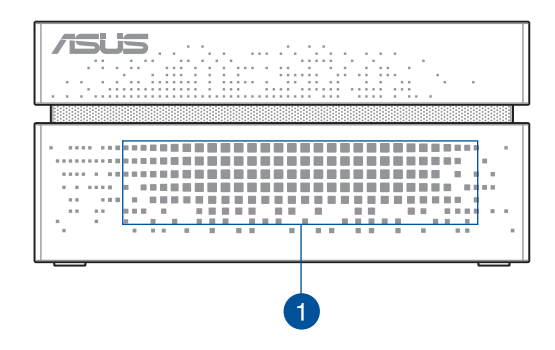

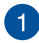

#### **通気孔**

通気孔から外気が本体内部に取り込まれます。

**重要:** 通気孔からは外部の空気が取り込まれます。故障 や事故の原因となりますので、人体、紙、本、衣類、ケー ブルなどを密接し塞がないようにしてください。

<span id="page-10-0"></span>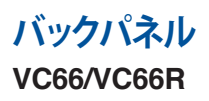

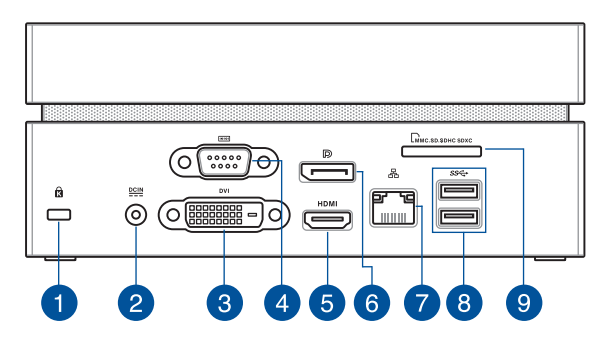

#### **VC66D**

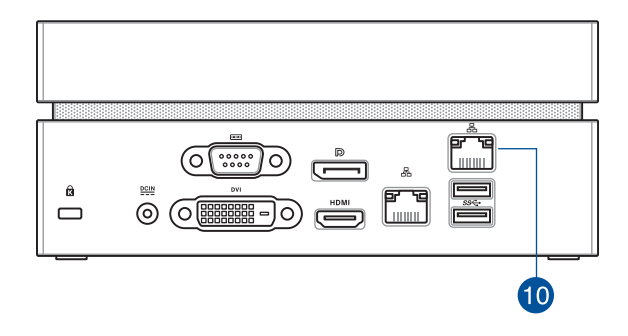

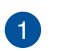

 $\mathbf{R}$ 

#### **Kensington® セキュリティスロット**

Kensington® 互換セキュリティ製品と併用して、本機を固定す ることができます。

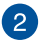

### **聖』電源入力**

付属のACアダプターを接続し、本機に電源を供給します。付属 のACアダプター以外は使用しないでください。故障の原因と なります。

**警告:** ACアダプターは、使用中高温になることがありま す。アダプターを物で覆ったり、また身体に密着させて使 用しないでください。

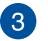

#### **DVI ポート**

本機を外付けディスプレイに接続します。

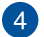

#### **シリアル (COM) コネクター**

この9ピンコネクターには、マウスやモデム、プリンター等のシ リアルデバイスを接続します。

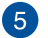

#### **HDMI ポート**

液晶TVやディスプレイやフルHDデバイスをサポートしていま す。より高画質で大きな画面での映像が楽しめます。

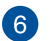

#### **DisplayPort**  $\mathbb{D}$

DisplayPortは非圧縮型オールデジタルオーディオ/ビデオイ ンターフェースです。液晶テレビやHDモニターに高品質のデ ジタル信号を出力します。

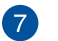

8

#### 옮 **Intel® LANポート**

8ピンRJ-45LANポートは標準イーサネットケーブルに対応 し、LANに接続することができます。

**USB 3.0ポート**

5Gbit/sのデータ転送速度を提供し、USB2.0との下位互換性 があります。

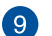

#### **メモリーカードスロット (VC66/ VC66Rのみ)**   $\Gamma_{\mathbf{M}}$

本機にはメモリーカードリーダーが1基内蔵されており、デジ タルカメラ、MP3プレーヤー、携帯電話、PDAなどの装置で使 用されるMMC/SD/SDHC/SDXCカードを読み取ることができ ます。

#### **Realtek DASH LANポート (VC66Dのみ) 10** 몲

8ピンRJ-45LANポートは標準イーサネットケーブルに対応 し、LANに接続することができ、DASH機能をサポートしてい ます。

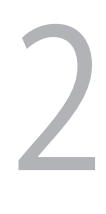

# <span id="page-12-0"></span>**VivoMiniを使用する**

# <span id="page-13-0"></span>**使用の手引き**

**本機にACアダプターを接続する**

#### **手順**

- A. ACアダプターに電源コードを接続します。
- B. ACアダプターを100V~240Vの電源に接続します。
- C. 電源コネクターを本機の電源入力に接続します。

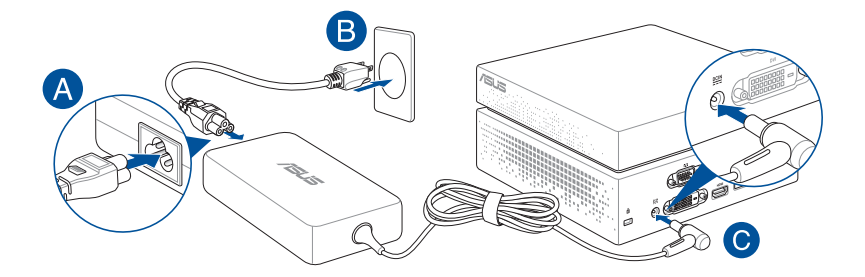

#### **重要:**

- 本製品付属のACアダプター以外で本機に電力を供給しないでくだ さい。また、付属のACアダプターと電源コードを他の製品に使用し ないでください。故障の原因となります。
- 本機を使用する際は、本機が接地された電源コンセントに接続され ていることをご確認ください。
- 本機をACアダプターに接続しているときは、電源コンセントや電源 タップの近くでご使用ください。
- 主電源から本機を切断するには、電源コントセントから本機を切断 してください。
- ACアダプターについて
	- 入力電圧: 100-240Vac
	- 入力周波数: 50-60Hz
	- 定格出力電流: 最大6.32A (120W) / 最大9.23A (180W)
	- 定格出力電圧:19V/19.5V

# <span id="page-14-0"></span>**USBキーボード/マウスを接続する**

本機にUSBキーボード/マウスを接続することができます。また、ワイヤ レスキーボード/マウス用のUSBドングルを接続することもできます。

**手順**

USBキーボード/マウスのケーブルを本機のUSBポートに接続します。

**注意:** 本書に記載のイラストやスクリーンショットは参照用です。

USBポートにキーボード/マウスを接続する

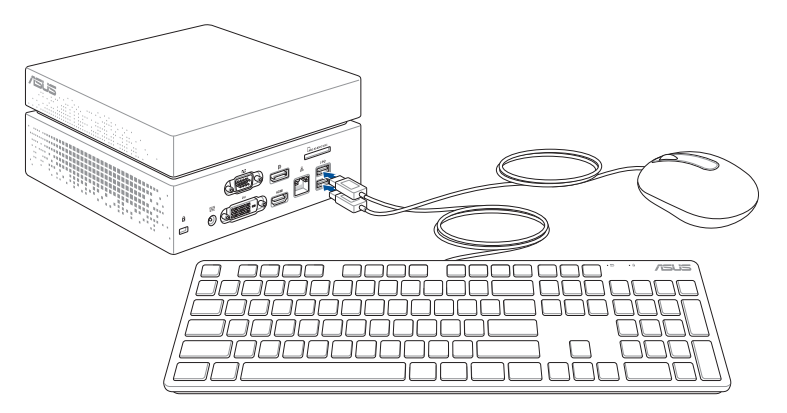

# <span id="page-15-0"></span>**ディスプレイパネルを接続する**

本機にディスプレイパネルまたはプロジェクターを接続することができ ます。サポートしている接続タイプは次のとおりです。

- HDMIコネクター
- DisplayPortコネクター
- DVI コネクター

#### **手順**

HDMIポート、DiplayPort、DVI ポートのいずれかにディスプレイケーブ ルを接続します。

**注意:** 本書に記載のイラストやスクリーンショットは参照用です。

HDMIポートにディスプレイを接続する

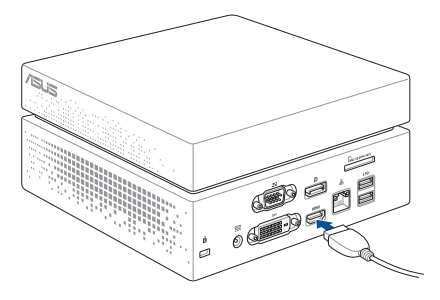

DisplayPortポートにディスプレイを接続する

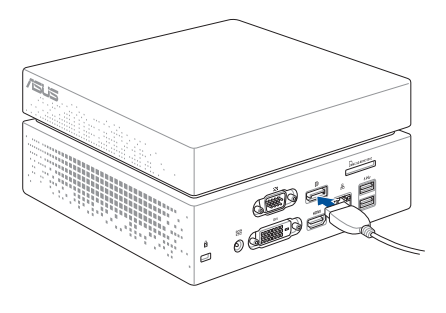

DVIポートにディスプレイを接続する

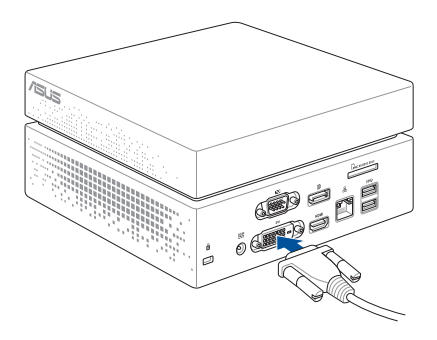

# <span id="page-17-0"></span>**システムの回復**

本機のリカバリーオプションを使用すると、システムを元の状態に戻 したり、設定をリフレッシュしてパフォーマンスを向上させることがで きます。

#### **重要:**

- **•** このセクションの内容は、本機に付属のOSについてのみ記載してい ます。
- **•** 回復オプションを実行する際は、事前にすべてのデータファイルを バックアップしてください。
- ネットワーク設定やユーザー名、パスワードなどの重要な設定は、メ モを取る等して大切に保存してください。
- 本機のリセットを行う前に、本機がACアダプターで電源に接続され ていることをご確認ください。

Windows® 10では次のトラブルシューティングを利用することができ ます。

**• 個人用ファイルを保持する** - このオプションは、個人ファイル(写真、 音楽、ビデオ、ドキュメント)に影響を与えずにWindowsが再インス トールされます。 このオプションを使用すると、本機をデフォルト設定に戻し、インス

トールした他のアプリを削除します。 **• すべて削除する** - このオプションは、工場出荷時の設定に本機をリ

- セットします。リカバリーを行うと、データは全て削除されます。実 行する前にデータのバックアップを実施してください。
- **• PCの起動をカスタマイズする**  このオプションを使用すると、次の ような高度な回復オプションを実行することができます。
	- デバイスまたはディスク (USBドライブやDVDなど) からの起動
	- 「**トラブルシューティング**」を使用し、次のうちの任意の回復オ プションを利用することができます。 システムの復元、イメージでシステムを回復、スタートアップ修 復、コマンドプロンプト、UEFI ファームウェアの設定、 スタート アップ設定

# <span id="page-18-0"></span>**回復オプションを実行する**

次の手順に従って、利用可能な回復オプションを実行します。

1. 「**設定**」を起動し、「**更新とセキュリティ**」を選択します。

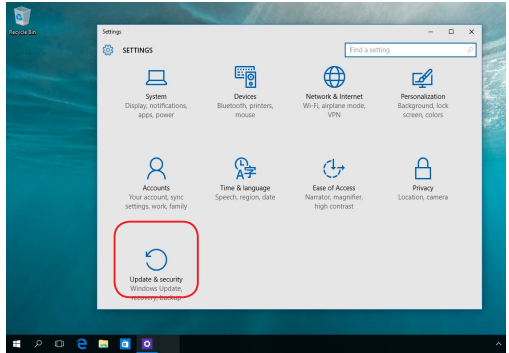

2. 「**更新とセキュリティ**」オプションで「**回復**」を選択し、回復オプショ ンを選択し任意の項目を実行します。

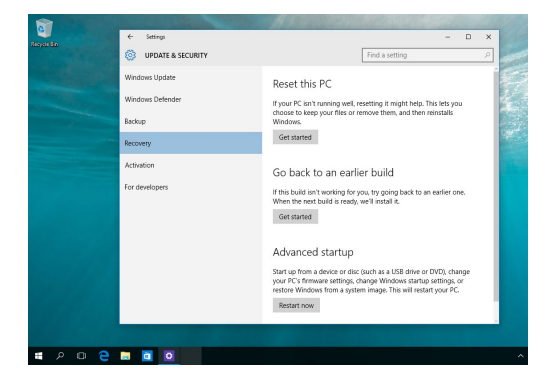

# <span id="page-19-0"></span>**電源をオンにする**

電源ボタンを押し、電源をオンにします。

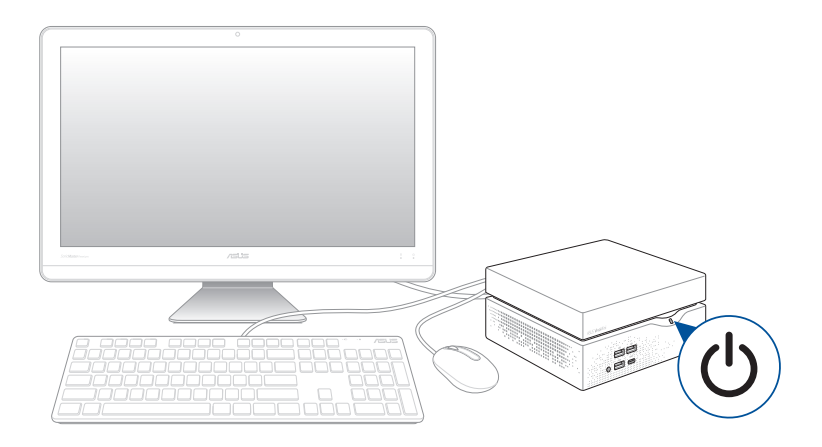

# **電源をオフにする**

システムからの応答がない場合は、電源ボタンを約4秒間押し、強制終 了を行います。

**警告:** 強制終了を行うと、アプリケーションで保存していないデータは失 われる可能性があります。

# **スリープ状態にする**

システムをスリープ状態にするには、電源ボタンを1度押します。

**注意:** 機種によりOSの設定変更が必要な場合が有ります。

# <span id="page-20-0"></span>**BIOS Setup**

BIOS(Basic Input and Output System)ではシステムの起動に必要なハ ードウェア設定を保存することができます。

BIOSのデフォルト設定は殆どの環境で最適なパフォーマンスを実現で きるよう保存されています。以下の状況以外では、デフォルト設定まま で使用することをお勧めします。

- システム起動中にエラーメッセージが表示され、BIOS Setupを起動 するように指示があった場合。
- BIOS設定を必要とするコンポーネントをシステムに取り付けた 場合。

**警告:** 不適切なBIOS設定を行うと、システムが起動しない、または不安定 になるといった症状が出ることがあります。設定変更の際は、専門知識を 持った技術者等のアドバイスを受けることを強くお勧めします。

# **BIOSを起動する**

手順

- 電源ボタンを約4秒間押して強制終了します。電源ボタンを再度押し て電源をオンにし、POST時に<F2>または<Del>を押します。
- 本機の電源がオフの状態で電源コードを本機から取り外します。電 源コードを再接続し、電源をオンにします。POST時に<F2>または <Del>を押します。

**注意:** POST (Power-On Self Test) はシステム起動時に実行されるソフト ウェア制御によるシステム自己診断テストです。

# **デフォルトのBIOS設定を読み込む**

BIOSの各パラメータのデフォルト値を読み込む

- 「BIOSを起動する」に記載の手順に従い、BIOS Setupを起動します。
- 「**Exit**」メニューを開きます。
- 「**Load Optimized Defaults**」オプションを選択する、または <F5> を押下します。
- 「**Yes**」を選択し、デフォルト設定のBIOS値を読み込みます。

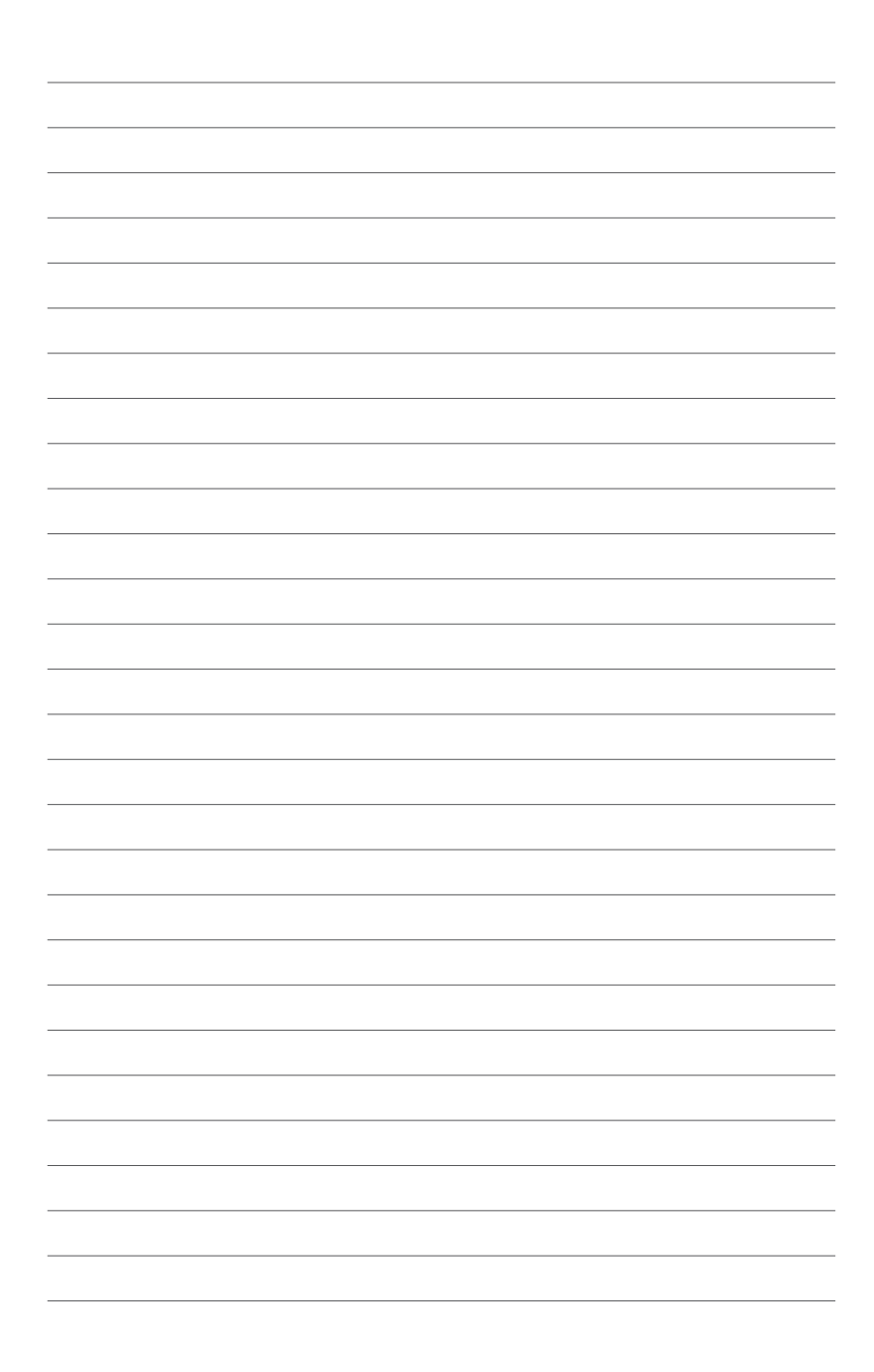

3

<span id="page-22-0"></span>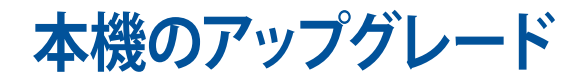

# <span id="page-23-0"></span>**メモリーをアップグレードする**

本機にはSO-DIMMメモリースロットが2基搭載されており、 2GB、4GB、8GB、16GBのDDR4 260ピン SO-DIMMメモリーを取り付ける ことができます。最大システムメモリーは32 GBです。

**重要:** 互換性のあるメモリーリストについては、弊社オフィシャルサイト (http://www.asus.com) をご参照ください。パフォーマンスの理由から、 同一のDDR4 (SO-DIMM) モジュールのみを取り付けてください。

**注意:** 本書に記載のイラストやスクリーンショットは参照用です。

手順

- 1. 本機の電源をオフにし、すべてのケーブルと周辺機器を取り外し ます。
- 2. 底面が上になるよう、本機を平らで安定した場所に置きます。
- 3. マイナスドライバーまたはまっすぐに伸ばしたペーパークリップ等 で、ソケットからラバーフットを取り外し、カバーを固定している4 本のネジを外します。

**重要:** ラバーカバーは底面から取り外せないように設計されています。 コンパートメントカバーから引き離す、完全に取り外す等しないでくだ さい。

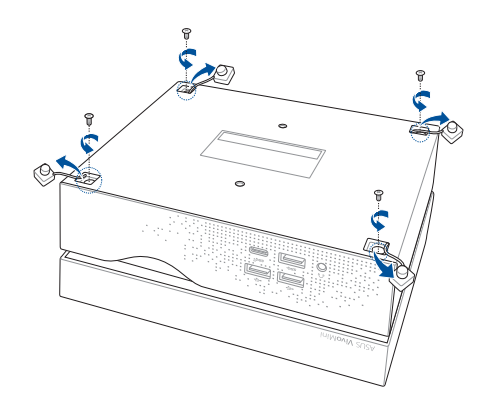

4. 上方向にトップカバーを上げ、取り外します。

**重要:** カバーが引っ張られたり、接続ケーブルが損傷しないように、慎重 に上部カバーを取り外してください。 実際の手順や仕様はモデルにより 異なる場合があります。

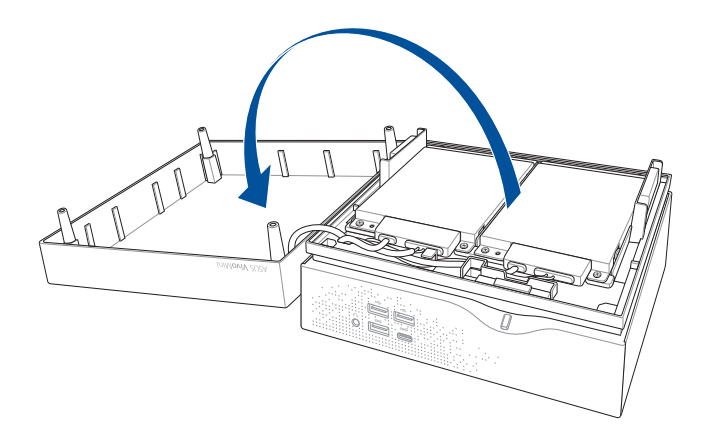

5. HDDレイヤーからネジを取り外します。

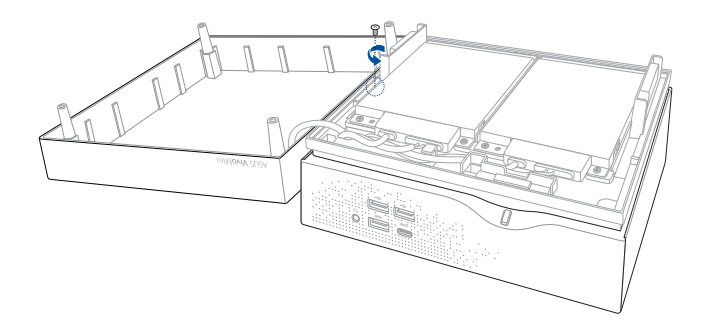

6. HDDレイヤーを上げて開きます。

**重要:** カバーが引っ張られたり、接続ケーブルが損傷しないように、慎重 にHDDレイヤーを上げてください。

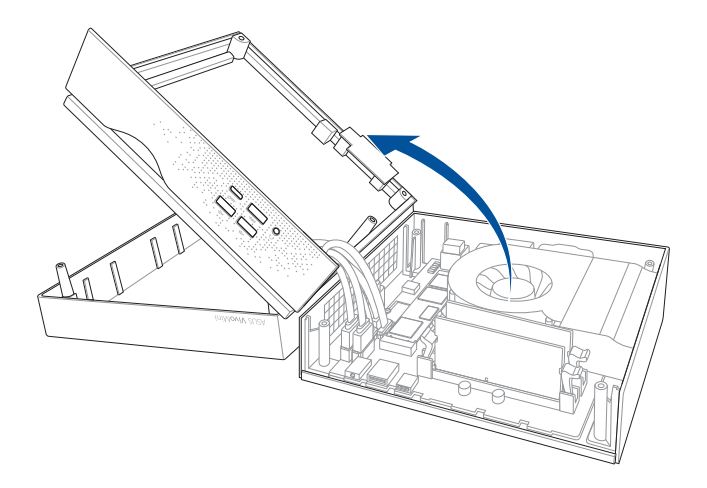

7. メモリーをスロットに合わせて挿入し、クリップが所定の位置に固 定されるまで押し下げます(A)。他のメモリーを取り付ける際も、同 じ手順で行います。

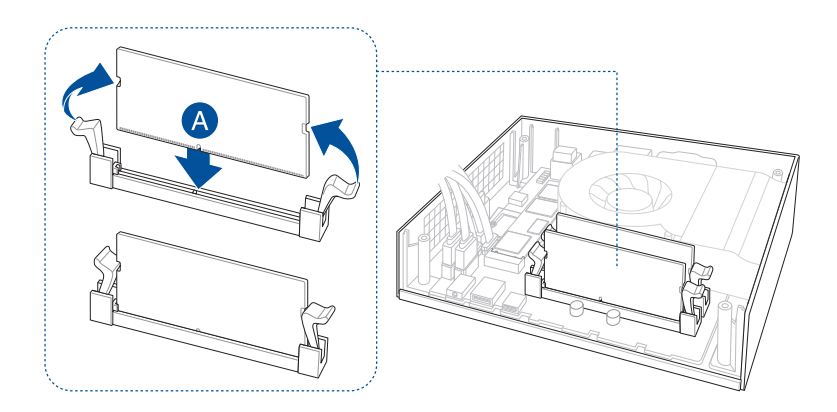

8. HDDレイヤーを元に戻します。

**注意:** ケーブルは、本機の動作の支障とならないよう、また、HDDレイ ヤーが正しく取り付けられるよう、正しく配置してください。

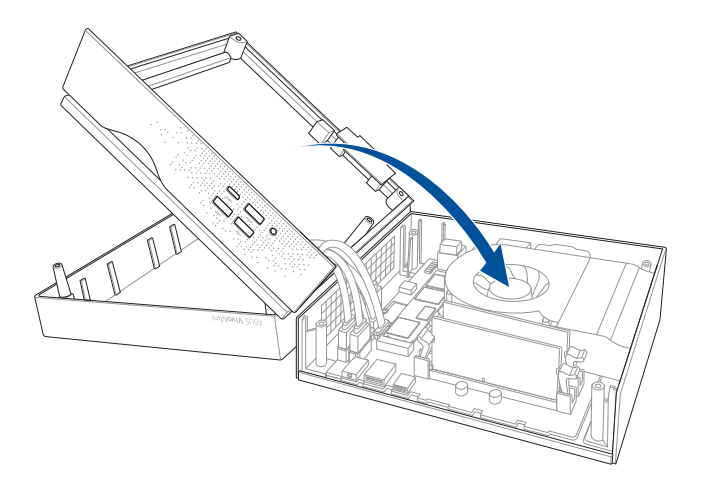

9. ネジを元に戻し、HDDレイヤーを固定します。

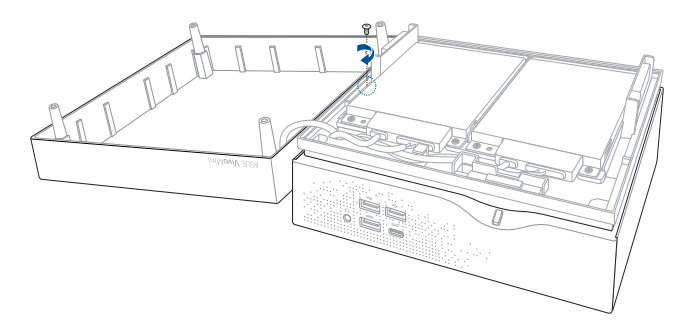

10. トップカバーを元に戻します。

**注意:** ケーブルは、本機の動作の支障とならないよう、また、トップカバー か正しく取り付けられるよう、正しく配置してください。

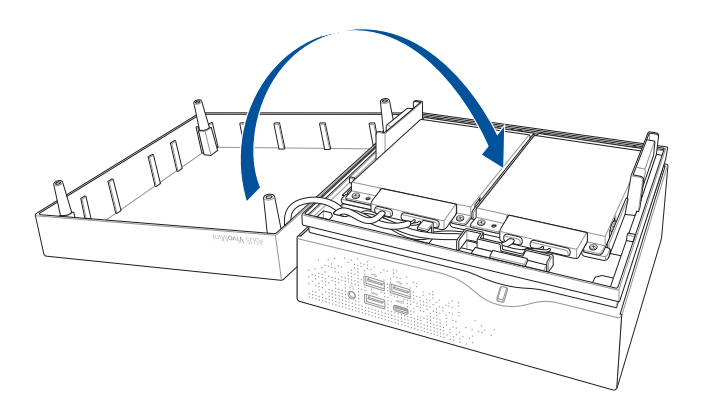

11. 本体底面にカバーを取り付け、ネジで固定します。続いてラバーフ ットを元に戻します。

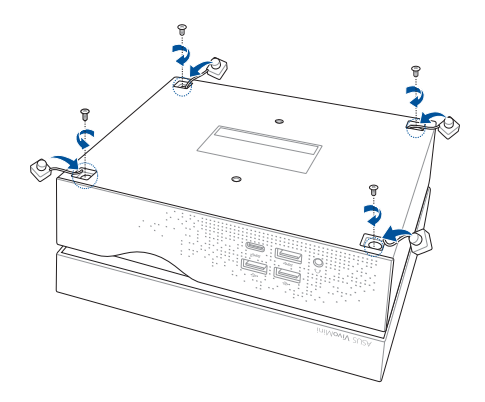

# <span id="page-28-0"></span>**M.2 SSDの取り付け・増設**

**注意:** 本書に記載のイラストやスクリーンショットは参照用です。

本機には2280のM.2 SSD対応のM.2 スロットが搭載されています。 手順

- 1. 「メモリーをアップグレードする」の手順1- 6に従い、本機からトッ プカバーとHDDレイヤーを取り外します。
- 2. 本機のスロットにM.2 SSDを合わせて挿入し、ネジで固定します。

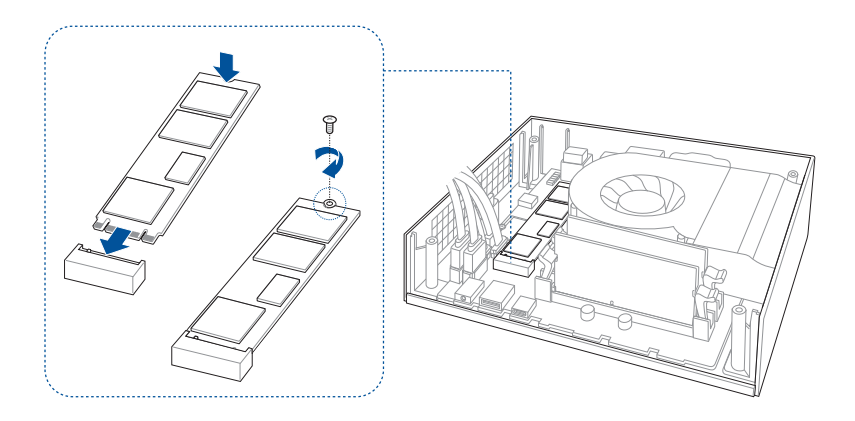

3. 「メモリーをアップグレードする」の手順 8-11に従い、本機にトッ プカバーとHDDレイヤーを取り付けます。

<span id="page-29-0"></span>**ワイヤレスカードの取り付けまたはアップグレード**

**注意:** 本書に記載のイラストやスクリーンショットは参照用です。

本機には2230のM.2 ワイヤレス/Bluetoothデバイス対応のM.2 (NGFF) スロットが搭載されています。

日本国内で使用する際、日本で無線認証を受けているモジュールを必 ずご使用ください。

手順

- 1. 「メモリーをアップグレードする」の手順1-6に従い、本機からトッ プカバーとHDDレイヤーを取り外します。
- 2. 本機のスロットに無線カードを合わせて挿入し (A) 、ネジで固定し ます (B) 。
- 3. 無線カード上のAUXまたは  $\triangle$ に白いアンテナを接続し、MAINま たは に黒いアンテナを接続します(C)。

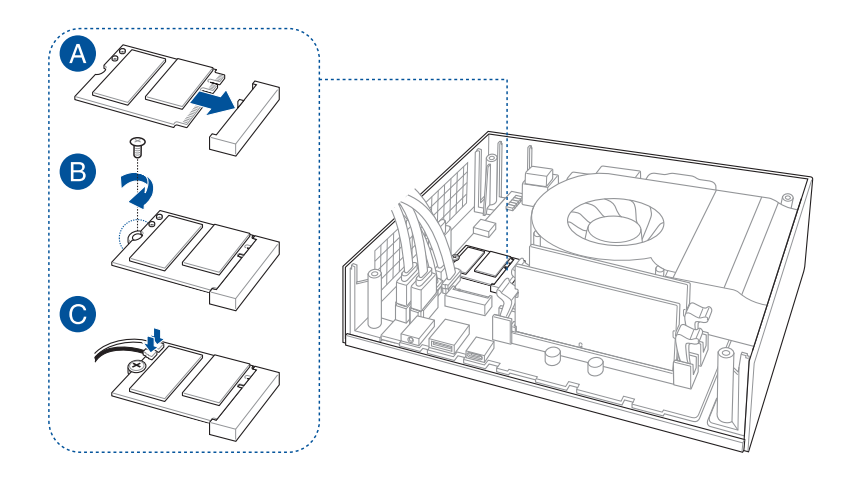

4. 「メモリーをアップグレードする」の手順8-11に従い、本機にトッ プカバーとHDDレイヤーを取り付けます。

# <span id="page-30-0"></span>**2.5インチHDD/SSDを取り付ける**

**注意:**

- 本書に記載のイラストやスクリーンショットは参照用です。
- このベイは 7mm/9.5mm 2.5インチHDD/SSDに対応しています。
- 特定のモデルでは、取り付け可能なHDD/SSDは1台のみです。

手順

- 1. 「メモリーをアップグレードする」の手順1-4に従い、本機からトッ プカバーを取り外します。
- 2. HDD/SSDブラケットから4本のネジを取り外します。
- 3. HDD/SSDブラケットを取り外します。
- 4. ホルダーからケーブルを取り外し、HDD/SSDブラケットからホルダ ーを取り外します。

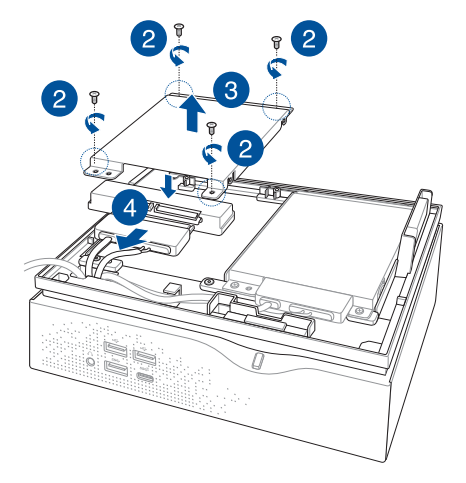

#### **注意:**

- HDD/SDDをブラケットに取り付ける際は、ブラケットのホルダー を取り外してください。
- ホルダーの有無は、モデルや国/地域によって異なる場合があり ます。
- 5. HDD/SSDを新設する場合は、付属の4本のネジでブラケットに HDD/SSD を固定します。

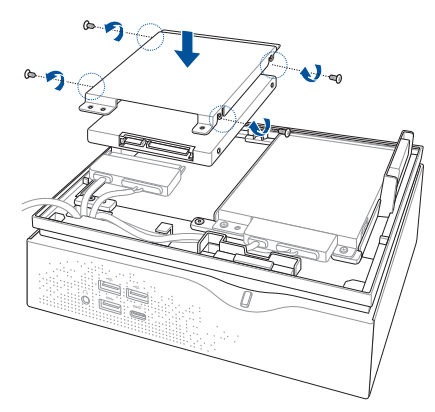

6. HDD/SSDにケーブルを接続し、HDD/SSD収納部にブラケットを配 置し、先ほど外したネジでブラケットを固定します。

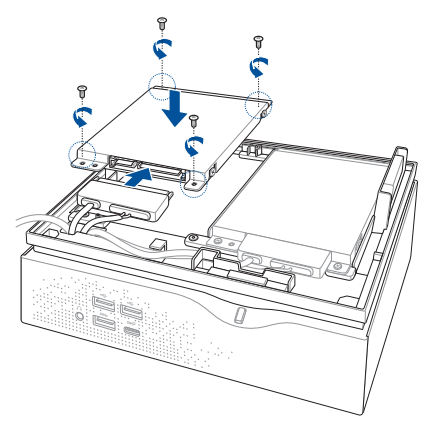

7. 「メモリーをアップグレードする」の手順10-11に従い、本機にトッ プカバーを取り付けます。

<span id="page-32-0"></span>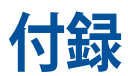

# <span id="page-33-0"></span>**安全に関する情報**

VivoMini (以降「本機」とも記載)はITの最新安全規格を満たすよう設計 されており、それら基準を満たすことが実証されていますが、。より安全 にお使いいただくため、ご使用の前には以下の安全に関する注意事項 をよくお読みください。

# **本機をセットアップする**

- 本機を使用する前に、本マニュアルに記載の説明及び指示を全て読 み、それに従ってください。
- 湿気のある場所および熱を発する熱源のそばで本機を使用しない でください。
- 設置する際は安定した水平面に設置してください。
- ケースの開口部は通気孔です。紙、本、衣類、ケーブルまたはその他 の物で通気孔を塞がないようにしてください。設置の際は、本体と壁 などの間にスペースを空けて設置してください。また、通気孔に物を 入れる等の行為はお止めください。
- 動作可能な温度環境は周囲温度 0℃~35℃の間です。
- 延長コードを使用する際は、接続した全てのデバイスの定格電流の 総量が、延長コードの定格電流を超過しないようにしてください。

# **使用中のお手入れ**

- 電源コードを踏まないでください。また、物を乗せないでください。
- 本機に液体がかからないようにしてください。
- 本機の電源がオフのときも、微量の電流が流れています。本機のお 手入れをする際は、必ず電源ケーブル、モデムケーブル、ネットワー クケーブル等のケーブルを全て抜いてください。
- 以下のような技術的な問題が発生した場合は電源コードを抜き、公 認の販売代理店あるいはコールセンターにご相談ください。
	- 雷源コード/プラグが破損している。
	- 本機内部に液体が入った。
	- 本マニュアルの指示通りに操作してもシステムが正常に動作し ない。
	- 本機が落下した、またはキャビネットが破損した。
	- システムのパフォーマンスに異変が生じた。

### **リチウムバッテリーに付いての警告**

<span id="page-34-0"></span> RTC (Real Time Clock) バッテリーの交換は正しく行わないと破 裂の原因となります。RTCバッテリーは製造元が指定するもの、ま たはそれに相当するものをご使用ください。RTCバッテリー廃棄 の際は、製造元の指示に従ってください。

# **分解禁止 お客様が本機を分解した場合、 保証の対象外となります。**

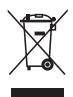

本機やバッテリー(該当する場合) を一般廃棄物として廃棄し ないでください。本製品のコンポーネントの中にはリサイクルで きるよう設計されているものがあります。なお、本製品は水銀ボ タン電池を含む電子機器です。本製品を一般ゴミとして廃棄し ないでください。リサイクル、廃棄の際は電子機器の廃棄に関す る地域の条例等に従ってください。

# **電気・電子機器に含有される化学物質の表示 について**

資源有効利用促進法では、JIS C 0950:2008(J-Moss)の定める規 格により、製造元に対し特定の電気・電子機器に含まれる化学物 質の情報提供を義務付けています。J-Moss とは、電気・電子機器に 含有される化学物質の表示に関するJIS規格の略称で、正式名称は 「The marking when content other than exemption does not exceed reference value of percentage content(電気・電子機器の 特定の化学物質の含有表示方法)」です。なお、この規格は2008年 8月1日より適用されています。

この規格に関する詳細情報は巻末の表、またはASUSのサイト(http:// green.asus.com/english/)に記載の「The marking when content other than exemption does not exceed reference value of percentage content(電気・電子機器の特定の化学物質の含有表示方法)」をご 参照ください。

**注意:**コンテンツは全て英語表記です。

# <span id="page-35-0"></span>**ご注意 REACH(原文)**

Complying with the REACH (Registration, Evaluation, Authorization, and Restriction of Chemicals) regulatory framework, we publish the chemical substances in our products at ASUS REACH website at **http://csr.asus.com/ english/REACH.htm**

# **回収とリサイクルについて**

使用済みのコンピューター、ノートパソコン等の電子機器には、 環境に悪影響を与える有害物質が含まれており、通常のゴミとし て廃棄することはできません。リサイクルによって、使用済みの 製品に使用されている金属部品、プラスチック部品、各コンポー ネントは粉砕され新しい製品に再使用されます。また、その他の コンポーネントや部品、物質も正しく処分・処理されることで、有 害物質の拡散の防止となり、環境を保護することに繋がります。

# **筐体のコーティングについて**

**重要:** 感電などを防ぐため、本機は絶縁処理が施されている筐体を使用 しています(入出力ポート搭載部分を除く) 。

**Federal Communications Commission Statement (原文)** This device complies with Part 15 of the FCC Rules. Operation is subject to the following two conditions:

- This device may not cause harmful interference, and
- • This device must accept any interference received including interference that may cause undesired operation.

This equipment has been tested and found to comply with the limits for a Class B digital device, pursuant to Part 15 of the FCC Rules. These limits are designed to provide reasonable protection against harmful interference in a residential installation. This equipment generates, uses and can radiate radio frequency energy and, if not installed and used in accordance with manufacturer's instructions, may cause harmful interference to radio communications. However, there is no guarantee that interference will not occur in a particular

installation. If this equipment does cause harmful interference to radio or television reception, which can be determined by turning the equipment off and on, the user is encouraged to try to correct the interference by one or more of the following measures:

- Reorient or relocate the receiving antenna.
- Increase the separation between the equipment and receiver.
- • Connect the equipment to an outlet on a circuit different from that to which the receiver is connected.
- • Consult the dealer or an experienced radio/TV technician for help.

**CAUTION:** Any changes or modifications not expressly approved by the grantee of this device could void the user's authority to operate the equipment.

### **RF exposure warning**

This equipment must be installed and operated in accordance with provided instructions and the antenna(s) used for this transmitter must be installed to provide a separation distance of at least 20 cm from all persons and must not be colocated or operating in conjunction with any other antenna or transmitter. End-users and installers must be provide with antenna installation instructions and transmitter operating conditions for satisfying RF exposure compliance.

### **Wireless Operation Channel for Different Domains**

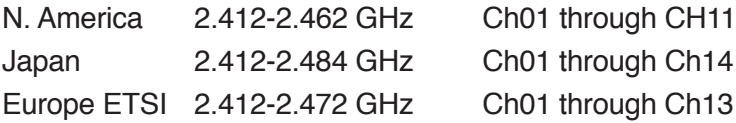

# **ENERGY STAR complied product**

ENERGY STAR is a joint program of the U.S. Environmental

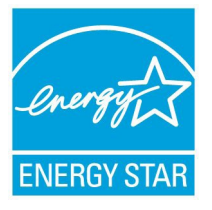

Protection Agency and the U.S. Department of Energy helping us all save money and protect the environment through energy efficient products and practices.

All ASUS products with the ENERGY STAR logo comply with the ENERGY STAR standard, and the power management

feature is enabled by default. The monitor and computer are automatically set to sleep after 10 and 30 minutes of user inactivity. To wake your computer, click the mouse or press any key on the keyboard.

Please visit http://www.energystar.gov/powermanagement for detail information on power management and its benefits to the environment. In addition, please visit http://www. energystar.gov for detail information on the ENERGY STAR joint program.

**NOTE:** Energy Star is NOT supported on FreeDOS and Linuxbased products.

# <span id="page-38-0"></span>**ASUSコンタクトインフォメーション**

# **ASUSTeK COMPUTER INC.**

住所 4F, No.150 Li-Te Rd., Peitou, Taipei 112, Taiwan<br>雷話 +886-2-2894-3447 電話 +886-2-2894-3447 ファックス +886-2-2890-7798 www.asus.com.com/

# **テクニカルサポート**

電話 +86-21-38429911<br>ファックス +86-21-5866-872

ファックス +86-21-5866-8722, ext. 9101# http://gr.asus.com/techserv

# **ASUS COMPUTER INTERNATIONAL (アメリカ)**<br>住所 800 Corporate Way Free

住所 800 Corporate Way, Fremont, CA 94539, USA<br>電話 +1-510-739-3777 電話 +1-510-739-3777 ファックス +1-510-608-4555 http://www.asus.com/us/

#### **テクニカルサポート**

**サポートファックス +1-812-284-0883** 電話 +1-812-282-2787<br>オンラインサポート http://gr.asus.com

http://gr.asus.com/techserv

# **ASUS COMPUTER GmbH (ドイツ/オーストリア)**<br>住所 Harkort Str 21-23 D-4088

ファックス +49-2102-959911

住所 Harkort Str. 21-23, D-40880 Ratingen, Germany Webサイト http://www.asus.com/de<br>オンラインコンタクト http://eu-rma.asus.com/s http://eu-rma.asus.com/sales

# **テクニカルサポート**

サポートファックス<br>オンラインサポート

+49-1805-010923\*<br>+49-2102-9599-11 http://gr.asus.com/techserv

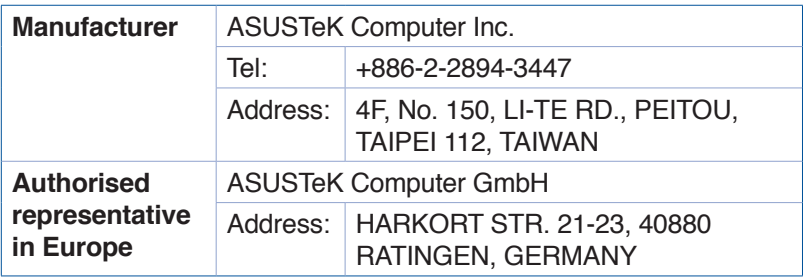

#### **DECLARATION OF CONFORMITY**

Per FCC Part 2 Section 2. 1077(a)

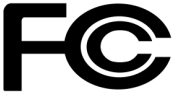

**Responsible Party Name: Asus Computer International**

**Address: 800 Corporate Way, Fremont, CA 94539.**

**Phone/Fax No: (510)739-3777/(510)608-4555**

hereby declares that the product

#### **Product Name : VivoMini**

#### **Model Number : VC66,VC66R**

Conforms to the following specifications:

 $\boxtimes$  FCC Part 15, Subpart B, Unintentional Radiators

#### **Supplementary Information:**

This device complies with part 15 of the FCC Rules. Operation is subject to the following two conditions: (1) This device may not cause harmful interference, and (2) this device must accept any interference received, including interference that may cause undesired operation.

Representative Person's Name : **Steve Chang / President** 

Steve Chang

Signature :

Date : **Dec. 24, 2016** 

Ver. 140331

#### **DECLARATION OF CONFORMITY**

Per FCC Part 2 Section 2. 1077(a)

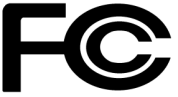

**Responsible Party Name: Asus Computer International**

**Address: 800 Corporate Way, Fremont, CA 94539.**

**Phone/Fax No: (510)739-3777/(510)608-4555**

hereby declares that the product

#### **Product Name : VivoMini**

#### **Model Number : VC66D**

Conforms to the following specifications:

 $\boxtimes$  FCC Part 15, Subpart B, Unintentional Radiators

#### **Supplementary Information:**

This device complies with part 15 of the FCC Rules. Operation is subject to the following two conditions: (1) This device may not cause harmful interference, and (2) this device must accept any interference received, including interference that may cause undesired operation.

Representative Person's Name : **Steve Chang / President** 

Streve Chang

Signature :

Date : **May 12, 2017** 

Ver. 140331